# Prise connectée **SP501F**

Pour plus de détails sur l'installation et la configuration, reportez-vous au guide d'utilisation complet disponible sur notre site: www.daewoo-security.fr

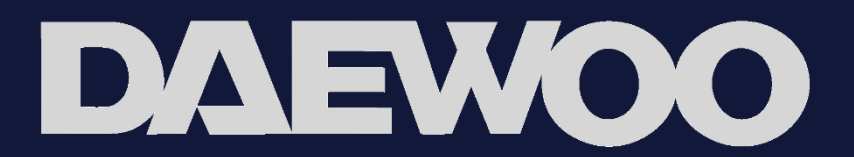

## GARANTIE LIMITÉE À DEUX ANS

LIZ INVEST (la société) garantit la prise connectée DAEWOO contre les défauts du matériel et de fabrication, dans le cadre d'une utilisation normale pendant une période de deux ans à compter de la date d'achat par l'acheteur original.

- Lorsqu'un produit est échangé, le produit qui vous est retourné devient votre  $\bullet$ propriété et le produit défectueux est la propriété de l'entreprise.
- Lorsque le produit est échangé, la durée de garantie n'est pas prolongée. Celle-ci dure deux ans à compter de la date d'achat du produit originel.
- Tous produits achetés provenant des distributeurs, magasins de détail, ou boutiques en ligne doivent être retournées au magasin d'origine pendant la période de garantie. Veuillez contacter votre revendeur.
- · Il est de votre responsabilité d'informer le revendeur des pannes constatées. LIZ Invest ne sera pas responsable pour les dommages ou la perte.
- Pour toute question technique, visitez notre site www.daewoo-security.fr pour télécharger le manuel d'utilisation complet, visionner les vidéos, ou regarder le FAQ. Vous pouvez nous contacter via contact@daewoo-security.fr

## PRECAUTIONS D'UTILISATION

--N'installez pas la prise près de produits chimiques acides, ammoniac ou de sources d'émission de gaz toxique

-La prise doit être installée et utilisée en conformité avec la législation locale

## **ENTRETIEN**

-Toujours débrancher le produit avant de le nettoyer

-Ne jamais utiliser de produits abrasifs ou corrosifs pour nettoyer le produit -Utilisez un chiffon doux

-Ne jamais utiliser un aérosol, cela pourrait causer un dysfonctionnement interne.

## RECYLAGE

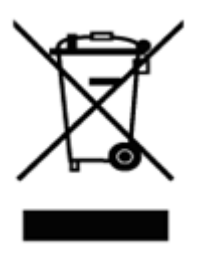

Ce logo indique que les produits qui ne sont plus utilisés ne doivent pas être jetés comme déchets ménagers.

Ils sont susceptibles de contenir des substances qui sont dangereuses pour la santé et l'environnement

Retournez le produit à votre revendeur ou utilisez le service de collecte de recyclage fourni par votre commune.

 $\epsilon$ 

Par la présente, LIZ Invest certifie que les produits avec ce marquage sont conformes à la directive suivante émise par la commission de la communauté européenne.

Directive EMC (2014/30/EU) Directive basse tension (2014/35/EU) (2014/53/EU) Directive rouge Directive RoHS (2014/65/EU) Le respect de ces directives implique la conformité à la norme d'essai européenne suivante. EN55032: 2012+AC: 2013; EN61000-3-2: 2014; EN61000-3-3: 2013; EN55024: 2010+A1: 2015 EN60950:2006+A11:2009+A1:2010+A12+2011+A2:2013 EN300 32t8 V2.1.1 (2016-11) FN62321:2009 Représentatif autorisé. David HADDAD, Président.

04-Mai-2020

# DANS LA BOÎTE

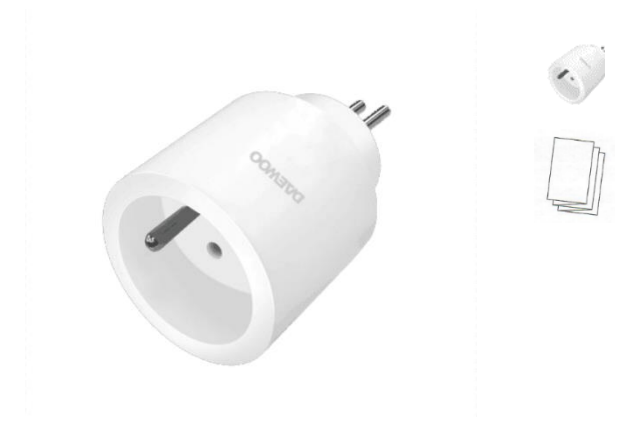

Prise x1

Guide d'installation rapide

## **CARACTERISTIQUES**

Voltage: 90-250v AC 50Hz/60Hz Courant de charge maximum : 10A Réseau: WiFi 2.4Ghz Distance de transmission : Moins de 20 m Contrôle: voix/application/boutton

## INSTALLATION DE L'APPLICATION

1. Depuis votre téléphone, téléchargez gratuitement l'application DAEWOO Home Connect sur l'App store ou sur le Google Play

2.Lancez l'application

- 3. Créez-vous un compte
- 4. Connectez-vous et créez une "famille"

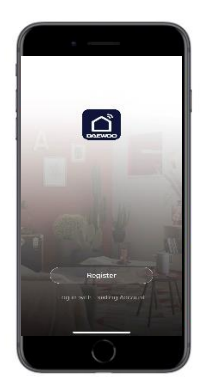

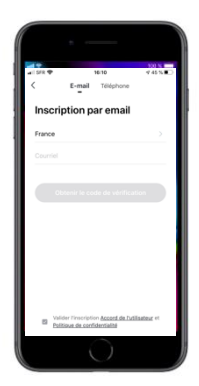

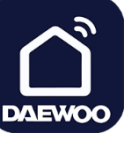

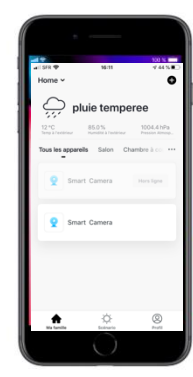

## CONNECTEZ VOTRE PRISE À L'APPLICATION

#### Étape 1. Ajoutez la prise

Appuyez sur "Ajouter un appareil" puis allez dans Electricité. Sélectionnez « Prise »

Appuyez 5 secondes sur le bouton de la prise pour qu'il clignote Appuyez sur "Voyant de confirmation dans le flash".

Entrez votre mot de passe WiFi puis veuillez patienter pendant 20 secondes pour obtenir une réponse.

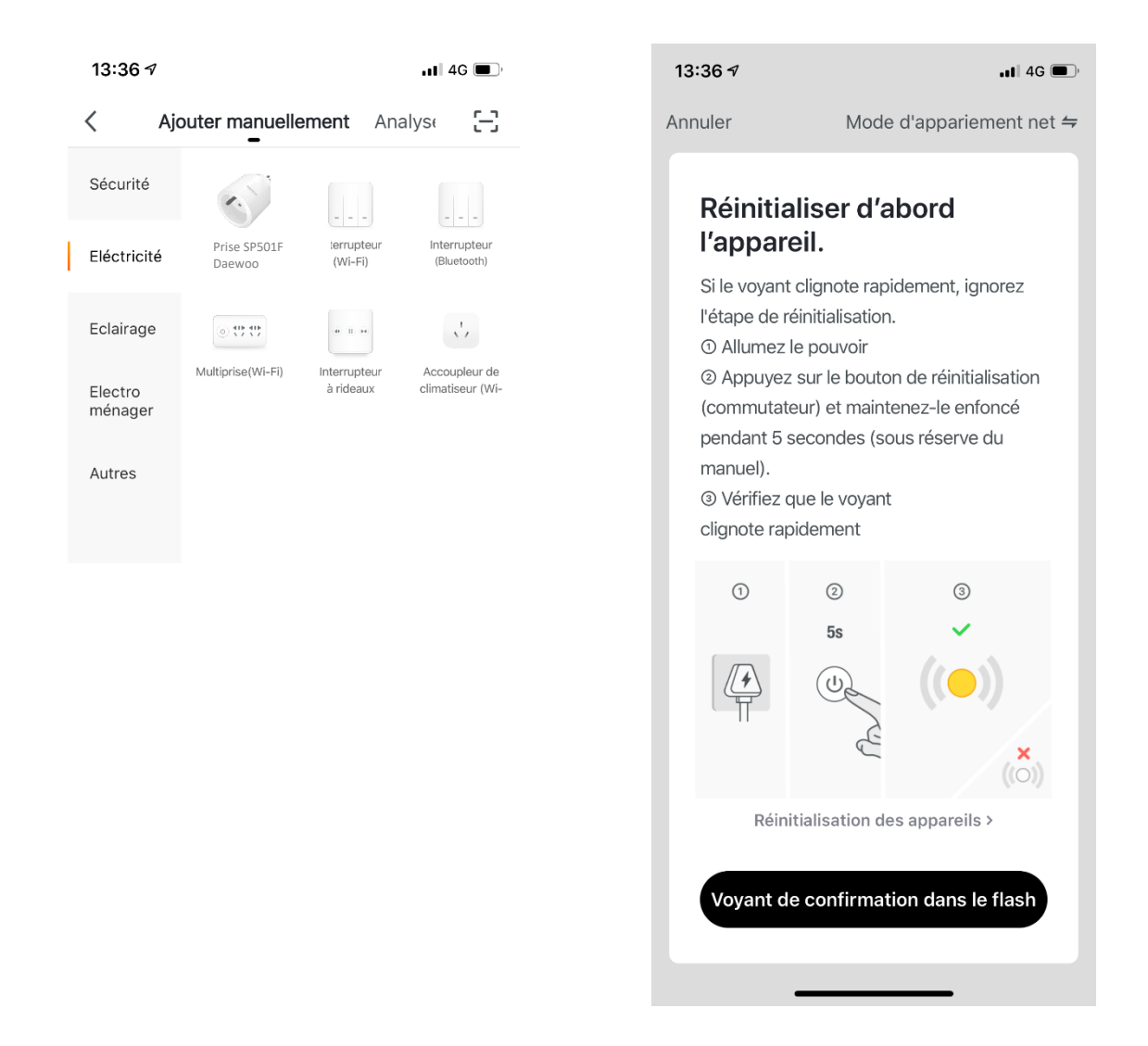

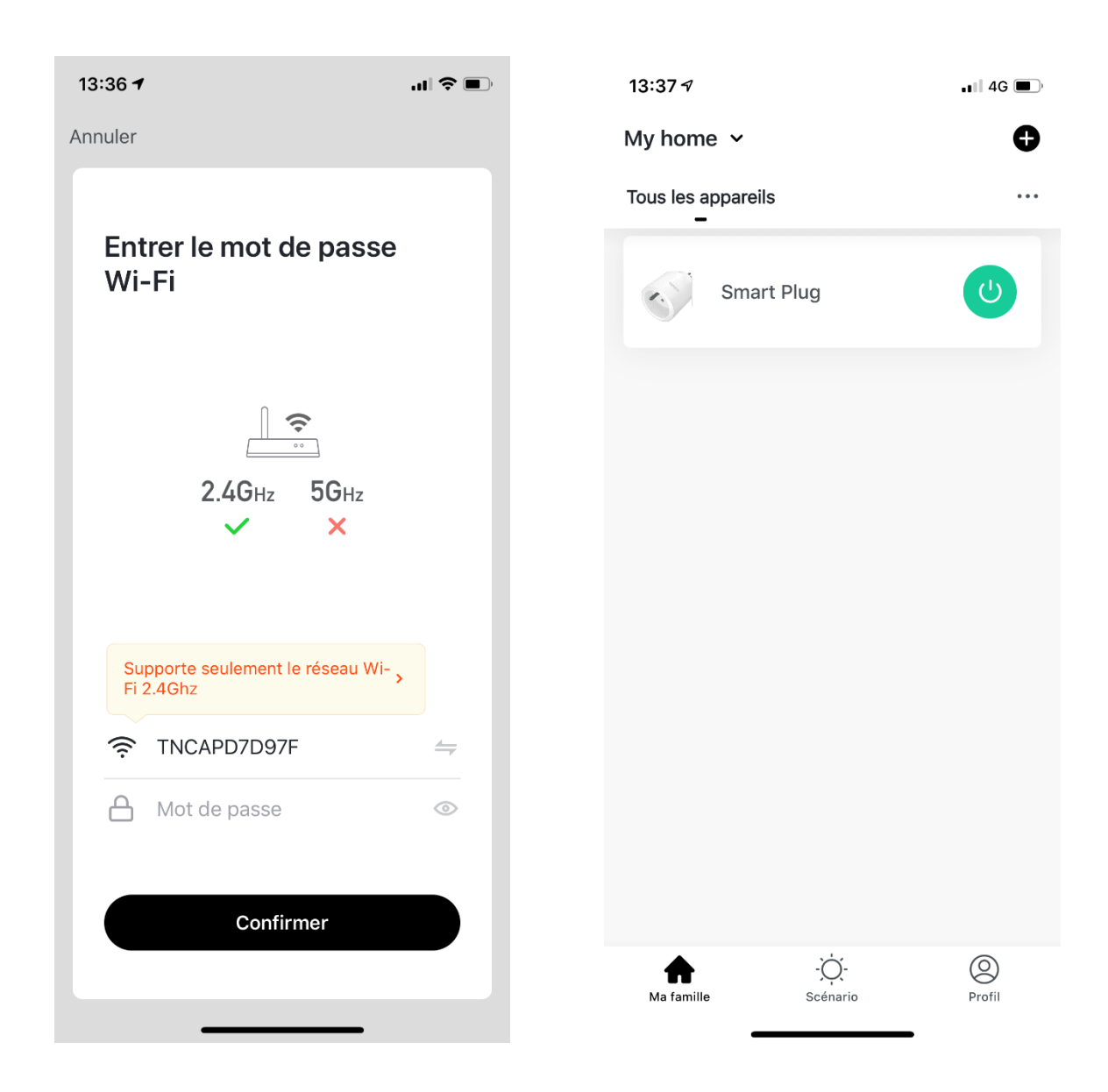

## UTILISER VOTRE PRISE

### Quelques informations :

•LED verte. Clignotement rapide: Prêt à configure sur l'application

LED éteinte: Pas de connexion internet

LED allumée. Connecté à internet

•LED rouge. LED allumée : la prise est allumée. LED éteinte: La prise est éteinte

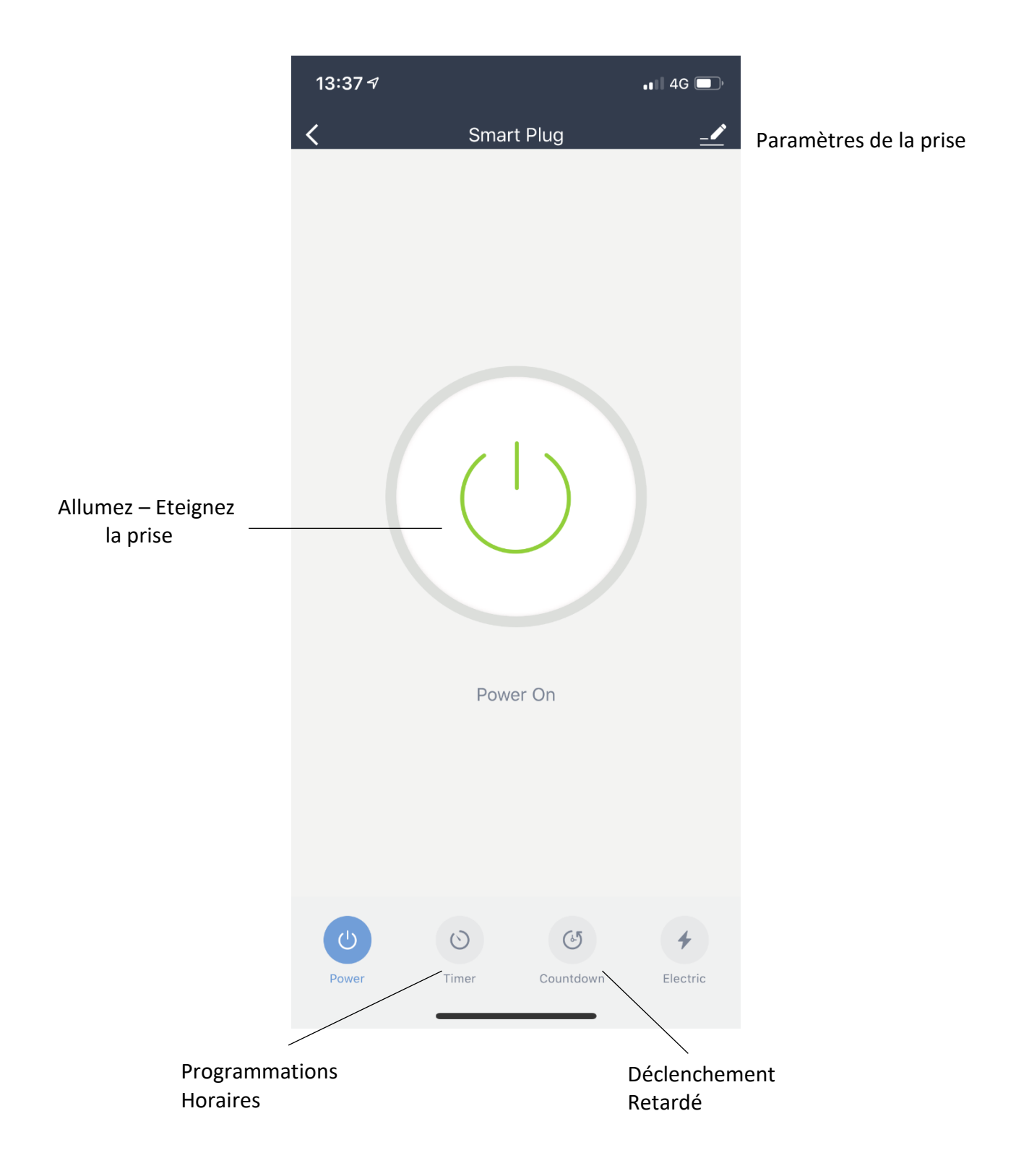

La partie « Electric » n'est pas disponible pour ce modèle.

#### PROGRAMMATIONS HORAIRES :

Vous pouvez ici programmer des horaires de déclenchement de la prise.

Pour ceci, cliquez sur Ajout d'une programmation horaire puis sélectionnez les heures que vous souhaitez. Vous pouvez activer/désactiver votre programmation en un clic avec l'onglet vert.

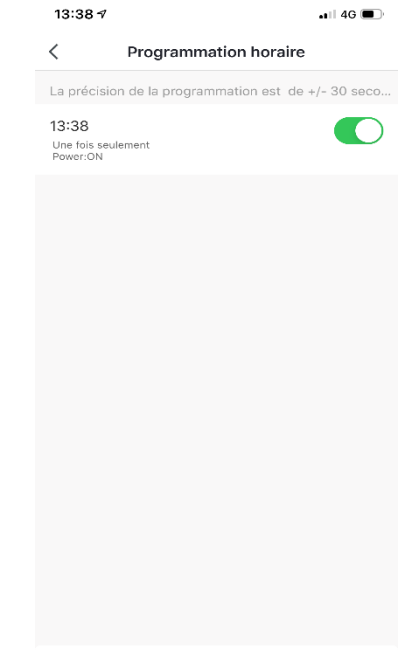

Ajout d'une programmation horaire

**TERM** Countdown  $\overline{O}O$  $O1$  $02$  Hour 00 Minute 03  $O<sub>1</sub>$  $\overline{O4}$  $O2$ OK

## DECLENCHEMENT RETARDE : Choisissez ici le temps d'activation de la prise. Exemple : activer la prise dans 2h20min

#### PARAMETRES :

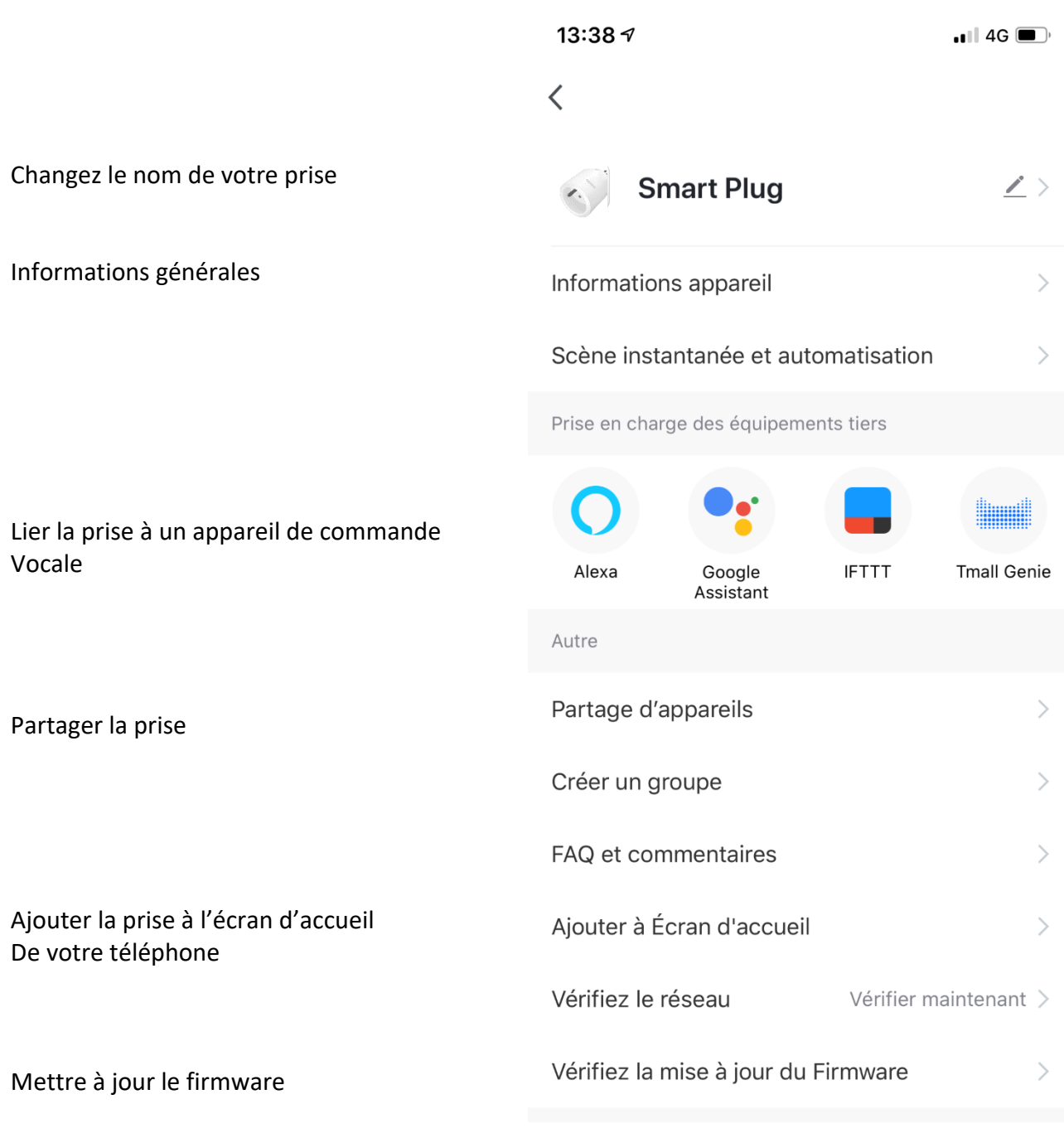

Enlevez l'annareil